# **Computer Aided Design (CAD)**

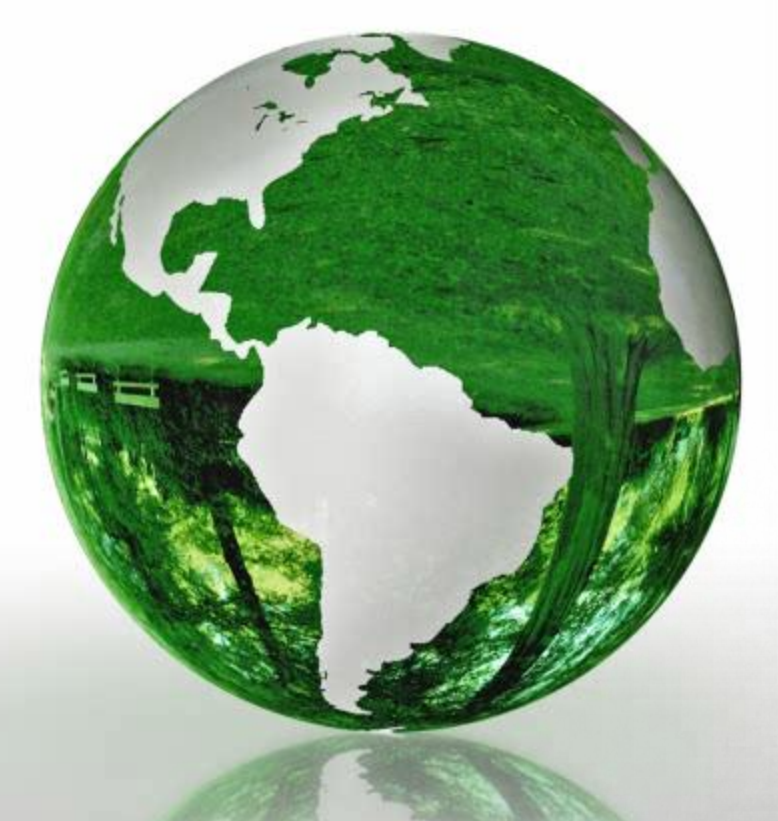

# **Lecture 5**

- **Arrays (2).**
- **Functions**

# **Dr.Eng. Basem ElHalawany**

### **Schedule (Draft)**

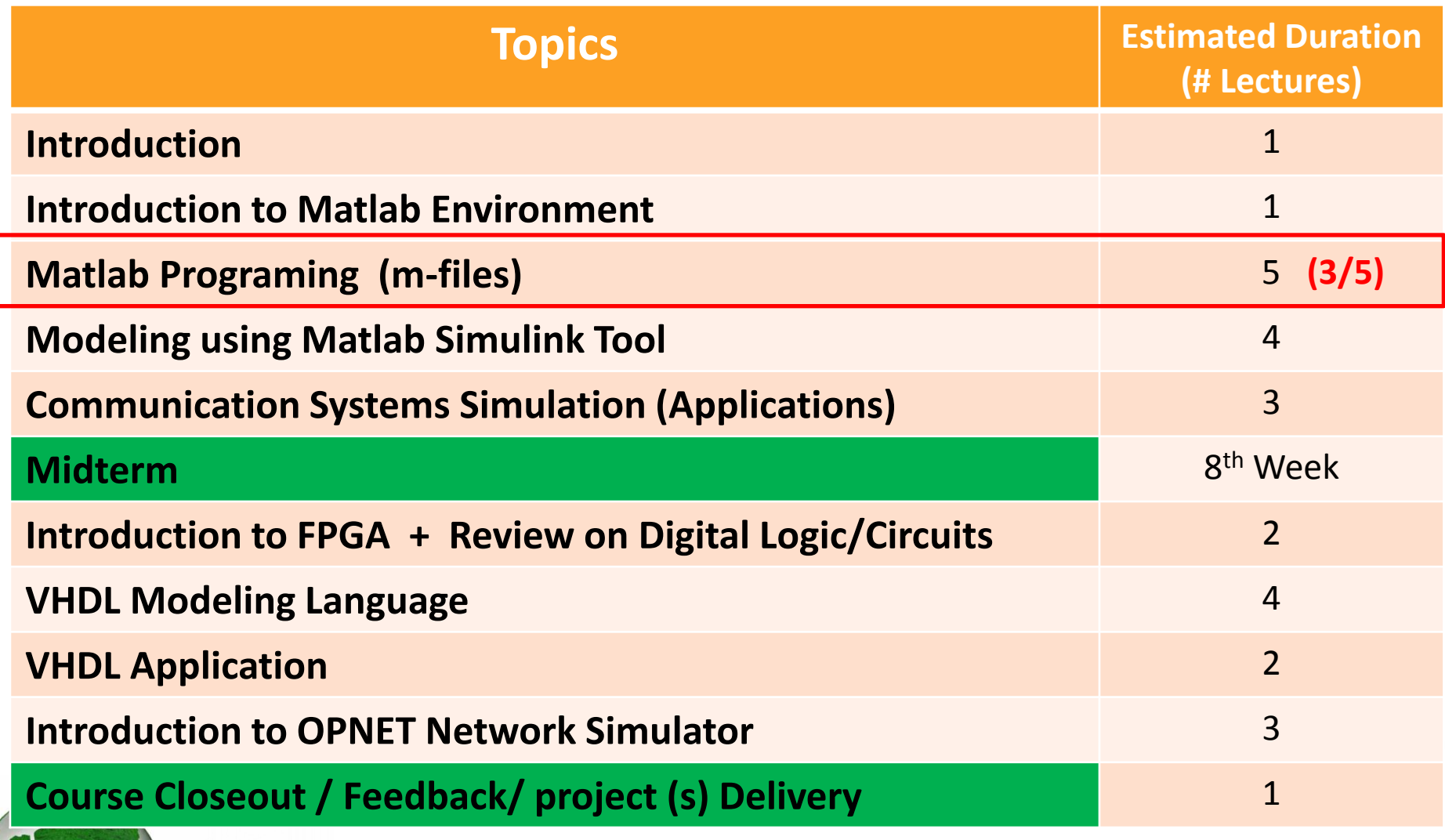

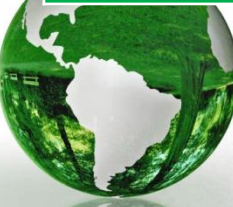

L

# introducing **MATLAB**

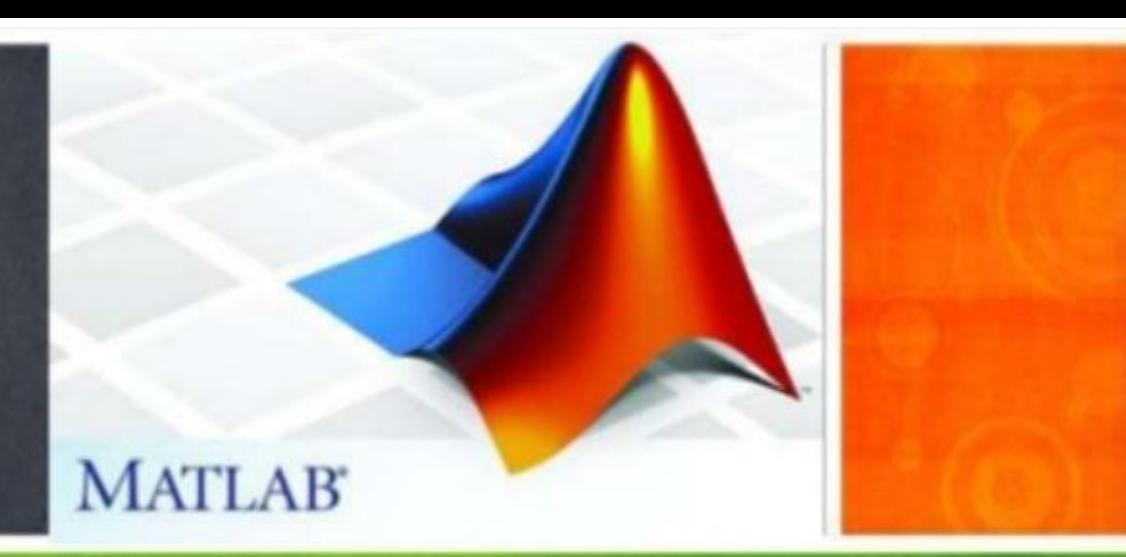

### **The Lecture is based on :**

### **A. Matlab by Example: Programming Basics, Munther Gdeisat**

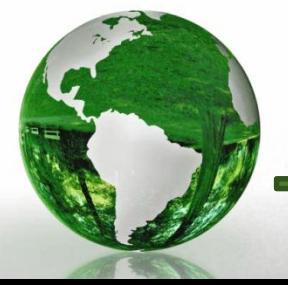

**CAD - Basem ElHalawany 3**

# 4 Arrays in Matlab

#### Finding the Size of an Array  $4.1.6$

Matlab enables you to determine the number of rows and columns in an array.

 $\checkmark$  To find the number of rows in X, type

$$
>> m = size(X, 1)
$$

$$
m = \sum_{2} \mathbf{X} = \begin{bmatrix} 1 & 2 & 4 \\ 7 & 3 & 5 \end{bmatrix}
$$

• Here the "1" keyword in the size function indicates that we wish to know the **first dimension** of the array X, that is, the number of rows.

 $\checkmark$  To find the number of columns in X, type

$$
>> n = size(X, 2)
$$

■ Here the "2" keyword in the size function indicates that we wish to know the **second dimension** of the array X, that is, the number of columns.

 $n =$ 

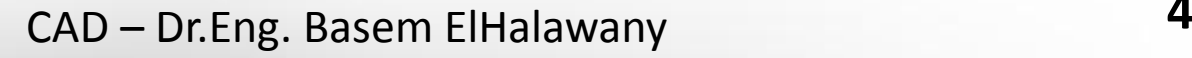

 $\checkmark$  To find the total number of elements in the array X, type

 $>> r =$  nume  $l(X)$ 

 $\checkmark$  To find the number of dimension of the array X, type

 $\gg$  length (x)

 $B =$ 

 $r$  $\equiv$ 

6

**5**

# 4.1.7 Converting an Array to a Column Vector

- $\triangleright$  You can convert an array to a column vector using the colon (:) operator.
- Note that the elements have been extracted from the array X, in a column-bycolumn fashion.

>> 
$$
X = [1, 2, 4; 7, 3, 5]
$$
  
>>  $x = X($ :

 $\times =$ 

 $\overline{2}$ 

3

4

5

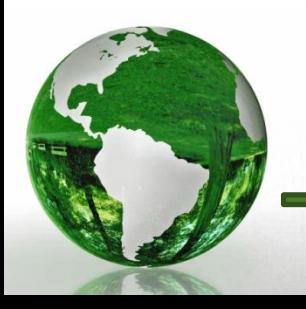

# 4.1.8 Arrays Concatenation

Arrays can be concatenated (combined) together to produce larger arrays.

### **Example 8**

Concatenate the two arrays

$$
\mathbf{X} = \begin{bmatrix} 1 & 2 & 4 \\ 7 & 3 & 5 \end{bmatrix} \text{ and } \mathbf{Z} = \begin{bmatrix} 1 & 2 & 5 \\ 8 & 3 & 4 \\ 9 & 6 & 7 \end{bmatrix}
$$

to produce the array

Answer

$$
\mathbf{F} = \begin{bmatrix} 1 & 2 & 5 \\ 8 & 3 & 4 \\ 9 & 6 & 7 \\ 1 & 2 & 4 \\ 7 & 3 & 5 \end{bmatrix} = \begin{bmatrix} z \\ x \end{bmatrix}
$$

 $>> X = [1, 2, 5:8, 3, 4:9, 6, 7]:$  $>> Z = [1, 2, 4; 7, 3, 5]$ :  $>> F = [Z; X]$ :

 Note that here we have used the semicolon (;) to combine X and Z arrays in the vertical direction.

### CAD – Dr.Eng. Basem ElHalawany **7**

#### **Arrays Concatenation**  $4.1.8$

### **Example 9**

Concatenate the arrays

$$
\mathbf{X} = \begin{bmatrix} 1 & 2 & 4 \\ 7 & 3 & 5 \end{bmatrix} \quad \text{and} \quad \mathbf{R} = \begin{bmatrix} 3 & 5 \\ 9 & 7 \end{bmatrix}
$$

to produce the array

$$
\mathbf{S} = \begin{bmatrix} 1 & 2 & 4 & 3 & 5 \\ 7 & 3 & 5 & 9 & 7 \end{bmatrix} = [X \quad R]
$$

### Answer

>> 
$$
X = [1, 2, 4; 7, 3, 5];
$$
  
>>  $R = [3, 5; 9, 7];$   
>>  $S = [X, R];$ 

 $\triangleright$  Note that here we have used the comma (,) to combine X and R arrays in the horizontal direction.

### CAD – Dr.Eng. Basem ElHalawany **8**

# Lesson 4.3 Accessing Elements in Arrays 4.3.1.1 Row-and-Column Indexing Method

$$
\mathbf{X} = \begin{bmatrix} 3 & 4 & 8 & 12 \\ 2 & 5 & 7 & 11 \\ 1 & 6 & 9 & 10 \end{bmatrix} \qquad \qquad \begin{bmatrix} X_{1,1} & X_{1,2} & X_{1,3} & X_{1,4} \\ X_{2,1} & X_{2,2} & X_{2,3} & X_{2,4} \\ X_{3,1} & X_{3,2} & X_{3,3} & X_{3,4} \end{bmatrix}
$$

We refer to an element in the array **X** as  $X_{m,n}$ ,

m refers to the row number and n refers to the column number.

$$
>> X = [3, 4, 8, 12; 2, 5, 7, 11; 1, 6, 9, 10];
$$

To access the element  $X_{1,1}$ , type at the Matlab **Command Prompt** 

3

$$
>> X(1,1) \qquad \qquad \text{ans} =
$$

To access the element  $X_{2,3}$ , type at the Matlab **Command Prompt** 

$$
>> f = X(2,3)
$$
  

$$
T =
$$
  
CAD – Dr.Eng. Basem ElHalaway

# Lesson 4.3 Accessing Elements in Arrays

## 4.3.1.1 Row-and-Column Indexing Method

 $\triangleright$  To access the last element in the first row of X, type

 $>> s = X(1, end)$ ;

Or alternatively use the command  $>>$   $S = \chi(1, 4)$ ;

 $\triangleright$  To access the last element in the third column of X,

 $>> t = X(end, 3);$ 

Let us try to access the element  $X_{1,5}$  as follows:

 $>> X(1, 5)$ 

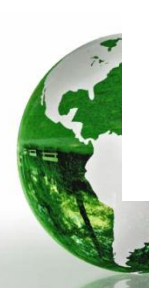

Matlab responds with the error message. ??? Index exceeds matrix dimensions. This is because there is no fifth column in the array X!

CAD – Dr.Eng. Basem ElHalawany **10**

## 4.3.1.2 Linear-Indexing Method

11

The linear indices of the elements of  $X$  are

$$
\begin{bmatrix}\nX_1 & X_4 & X_7 & X_{10} \\
X_2 & X_5 & X_8 & X_{11} \\
X_3 & X_6 & X_9 & X_{12}\n\end{bmatrix}
$$
\n
$$
\mathbf{x} = \begin{bmatrix}\n3 & 4 & 8 & 12 \\
2 & 5 & 9 & 11 \\
1 & 6 & 7 & 10\n\end{bmatrix}
$$
\n
$$
\Rightarrow \mathbf{a} = X(1)
$$

3

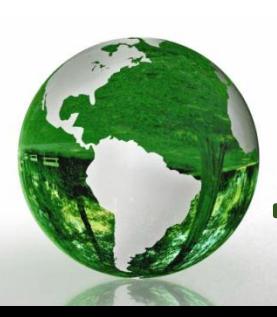

## 4.3.2 Accessing Rows in an Array

- You can use the colon operator (:) to access a row in an array.
- $\triangleright$  To access the first row, type

 $>> a = X(1, :)$  Matlab responds with

$$
3 \quad 4 \quad 8 \quad 12
$$

 $a =$ 

 $B =$ 

 $C =$ 

**12**

 $\triangleright$  To access the last row, type

 $>> b = X(end, :)$ 

 $\triangleright$  To access the last two rows, type

$$
>> B = X(end - 1:end, :)
$$

 $\triangleright$  To access the first and the third rows, type

$$
>> C = X([1,3],:)
$$

 $b =$ <br>1 6 9 10

 $\begin{array}{cccc} 2 & 5 & 7 & 11 \\ 1 & 6 & 9 & 10 \end{array}$ 

 $\begin{array}{cccc} 3 & 4 & 8 & 12 \\ 1 & 6 & 9 & 10 \end{array}$ 

# 4.3.3 Accessing Columns in an Array

- $\triangleright$  You can use the colon operator (:) to access a column in an array.
- $\triangleright$  To access the first column, type

$$
> a = \lambda(:, 1)
$$
 Matlab responds with

 $\triangleright$  To access the last column, type

$$
>> b = X(:, end)
$$

 $\triangleright$  To access the first and second columns, type

$$
>C = X(:, [1, 2])
$$

 $a =$ 

 $b =$ 

 $C =$ 

3  $\overline{c}$ 

12 11

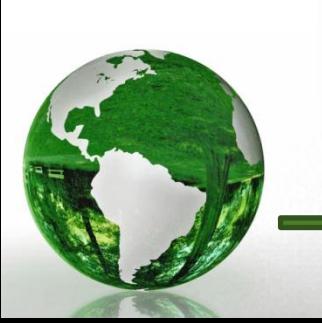

Accessing a Group of Elements in an Array Using  $4.3.4$ **Their Indices** 

$$
\mathbf{X} = \begin{bmatrix} 3 & 4 & 8 \\ 2 & 5 & 7 \\ 1 & 6 & 9 \end{bmatrix} \begin{bmatrix} 12 \\ 11 \\ 10 \end{bmatrix}
$$

$$
>
$$
r =  $\lambda$ ([1,2],3)

$$
\mathbf{X} = \begin{bmatrix} 3 & 4 & 8 & 12 \\ 2 & 5 & 7 & 11 \\ 1 & 6 & 9 & 10 \end{bmatrix}
$$

$$
>
$$
e = X(2, [2, 3, 4])

$$
\mathbf{X} = \begin{bmatrix} 3 & 4 & 8 & 12 \\ 2 & 5 & 7 & 11 \\ 1 & 6 & 9 & 10 \end{bmatrix}
$$

$$
> G = X([2, 3], [2, 3, 4])
$$

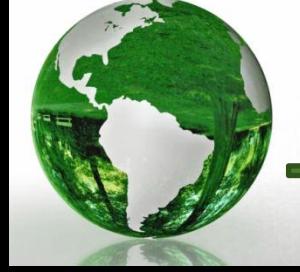

CAD - Dr.Eng. Basem ElHalawany

#### Accessing Elements in an Array Using Their Values 4.3.5

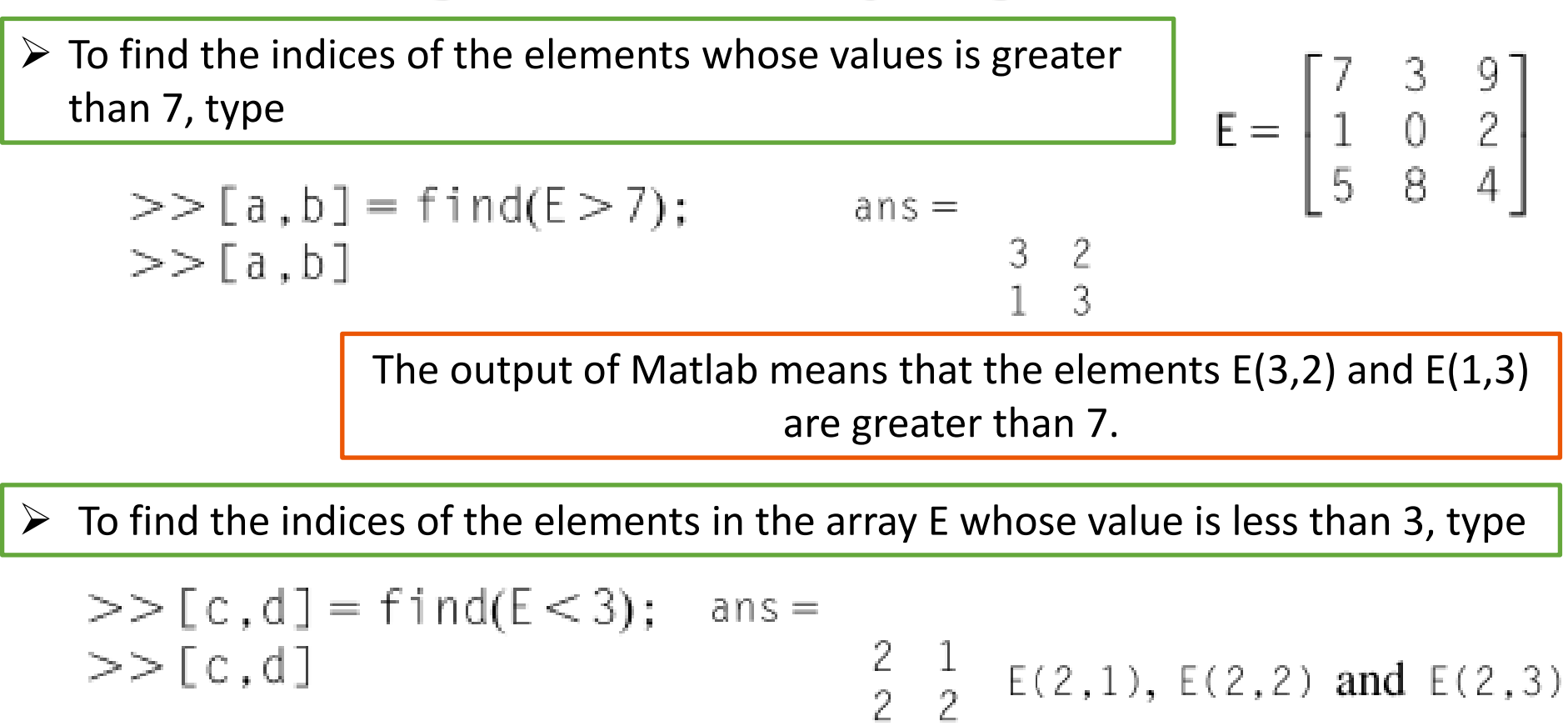

To find the values of the elements in E that have values that are less than 3, type

$$
>> f = find(E < 3);
$$
  
\n
$$
>> r = E(f)
$$
  
\n
$$
r =
$$
  
\n
$$
1
$$
  
\n
$$
0
$$
  
\n
$$
2
$$

# Lesson 4.5 Plotting Arrays 4.5.2 3D Plot an Array with the mesh Function

Let us plot the function  $\mathbf{Z} = \mathbf{X}^2 - \mathbf{Y}^2$ ,

 $x = -2:1:2:$  $y = -3:1:3;$  $[X, Y] = \text{meshgrid}(X, y);$ 

Matlab produces the arrays  $X$  and  $Y$  as follows:

 $X =$  $Y =$  $\begin{array}{cccccccc} -2 & -1 & 0 & 1 & 2 & & & -3 & -3 & -3 & -3 \\ -2 & -1 & 0 & 1 & 2 & & & -2 & -2 & -2 & -2 \\ -2 & -1 & 0 & 1 & 2 & & & & -1 & -1 & -1 & -1 \\ -2 & -1 & 0 & 1 & 2 & & & & & 0 & 0 & 0 \\ \end{array}$  $\begin{array}{ccccccccc} 0 & 0 & 0 & 0 & 0 & 0 \\ 1 & 1 & 1 & 1 & 1 & 1 \\ 2 & 2 & 2 & 2 & 2 & 2 \\ 3 & 3 & 3 & 3 & 3 & 3 \end{array}$  $-2$   $-1$  0 1 2  $-2$   $-1$  0 1 2  $Z =$  $-2$   $-1$  0 1  $-5$   $-8$   $-9$   $-8$  $\begin{array}{ccccccccc}\n-3 & -8 & -9 & -8 & -3 \\
0 & -3 & -4 & -3 & 0 \\
3 & 0 & -1 & 0 & 3 \\
4 & 1 & 0 & 1 & 4 \\
3 & 0 & -1 & 0 & 3 \\
0 & -3 & -4 & -3 & 0\n\end{array}$ To evaluate  $\lambda$  using Matlab, type at the **Command Prompt**  $7 = X.2 - Y.2$ 

 $\cdot$  X is in the range of [-2, 2] and

• Y is in the range of  $[-3, 3]$ .

## 4.5.2 3D Plot an Array with the mesh Function

To plot the array  $\mathbb Z$  versus  $\mathbb X$  and  $\mathbb Y$ , type at the **Command Prompt** 

```
mesh(X, Y, Z)clear; clc; close all
x = -2:1:2:y = -3:1:3;[X, Y] = meshgrid(x, y):
Z = X.^2 - Y.^2:
mesh(X,Y,Z)xlabel('X')
ylabel('Y')
z]abe]('Z')
```
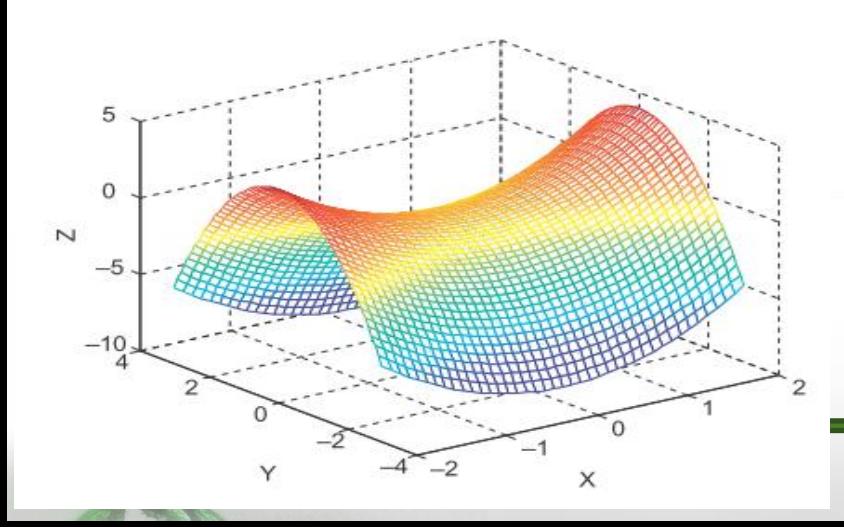

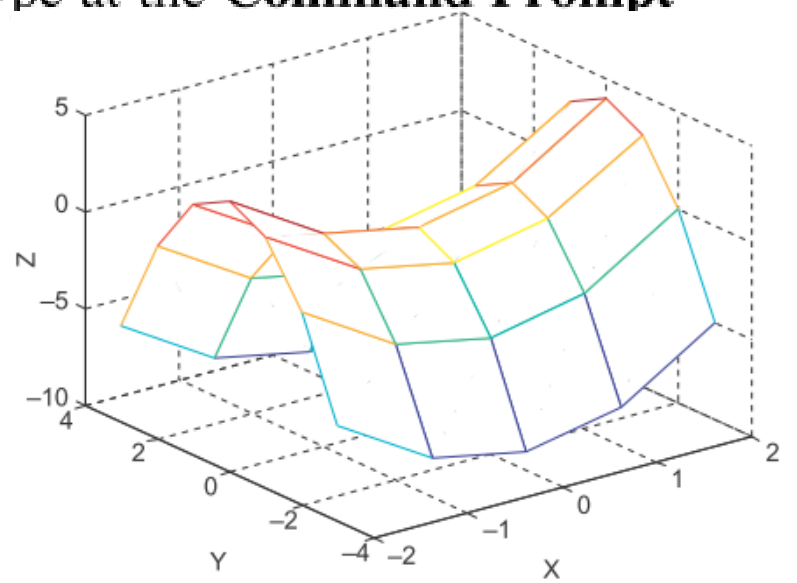

To improve the resolution of the 3D plot, you need to increase the number of points within the X and Y arrays, and then recompute the Z array.

#### **Background for 2D Plotting of Arrays**  $4.5.6$

### **Example 1**

Plot the function  $Z = X^2 - Y^2$ , where X is in the range of  $[-2, 2]$  and Y is in the range of  $[-3, 3]$  as a 2D plot.

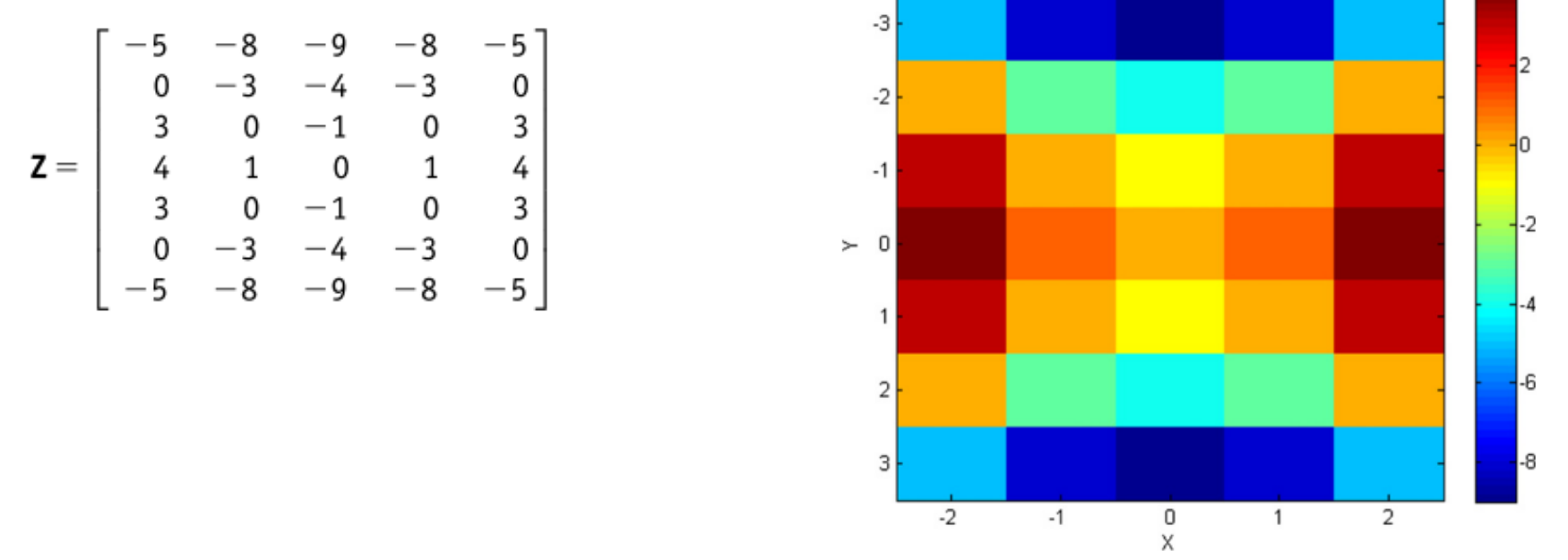

 $\triangleright$  there is a relationship between the values of Z, the color bar, and the color of the 2D graph.

# 2D Plot an Array with the imagesc Function

CAD – Dr.Eng. Basem ElHalawany **19**

# 2D Plot an Array with the imagesc Function

```
x = -2:1:2;
y = -3:1:3;[X,Y] = meshgrid(x,y);Z = X . 2 - Y . 2:
imagesc(x, y, Z)xlabel('x')ylabel(y')colorbar
```
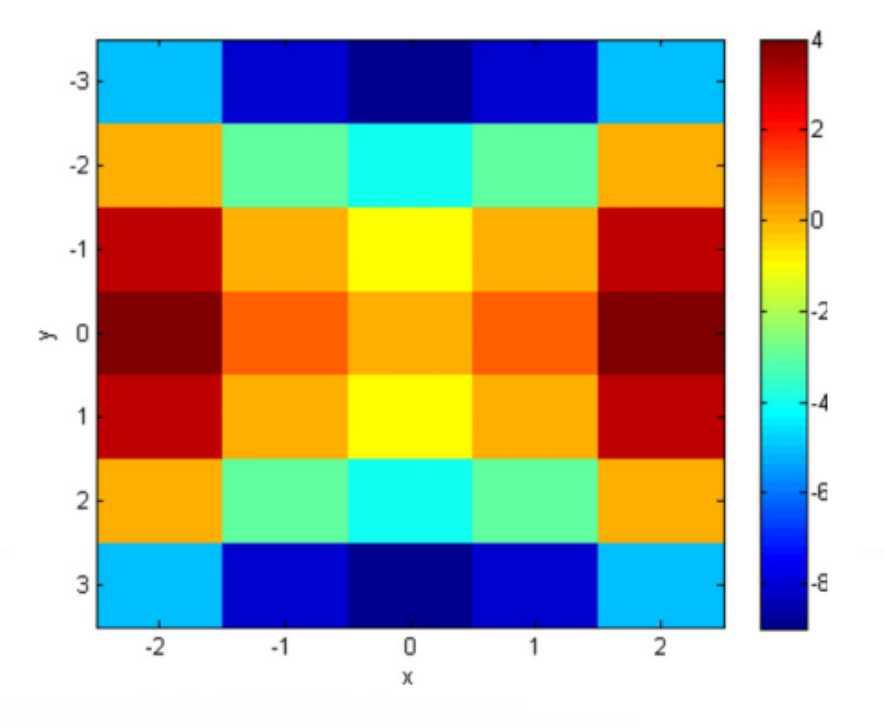

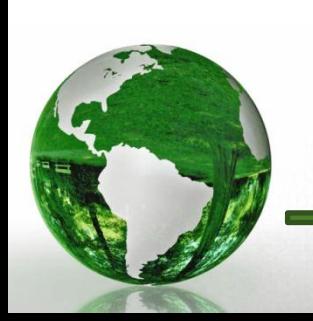

CAD - Dr.Eng. Basem ElHalawany

# **Matlab Functions**

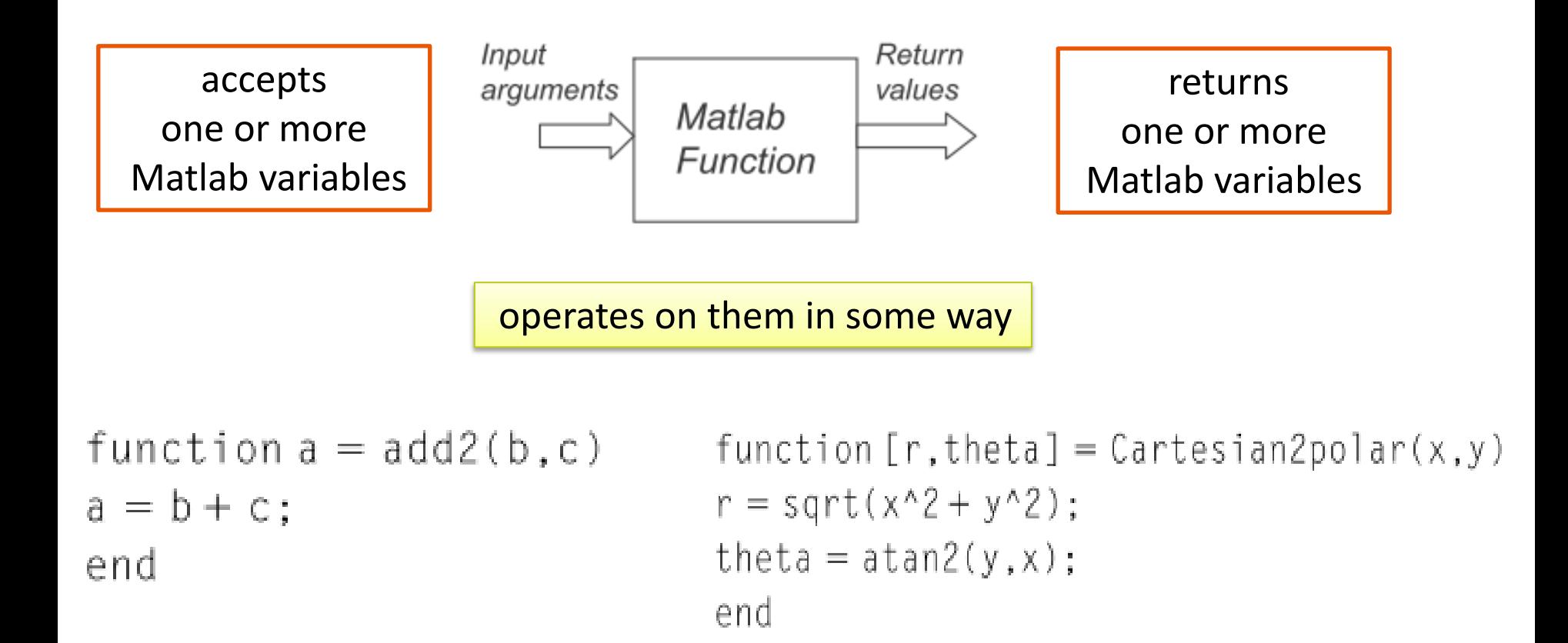

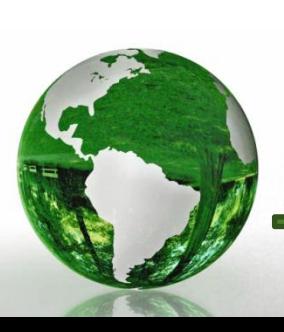

# The Purpose of a Function

#### **Improves Code Readability** 1

 $\triangleright$  Five techniques to improve the readability of your programs:

- **1.** Use proper names for variables
- 2. Comment your code
- **3.** Use functions
- 4. Use consistent code indentation
- **5.** Peer-review of code.

#### **Improves Code Reusability**  $\overline{2}$

 $\triangleright$  A piece of code should be typed only once, then used as many times as required.

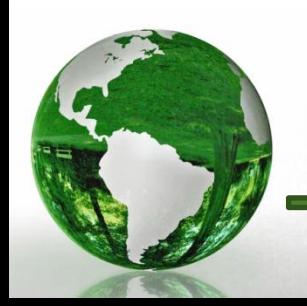

# 5.1.3 Calling a Matlab Function

 $\triangleright$  You can call a Matlab function from a script file, from the Command Window, or from another function.

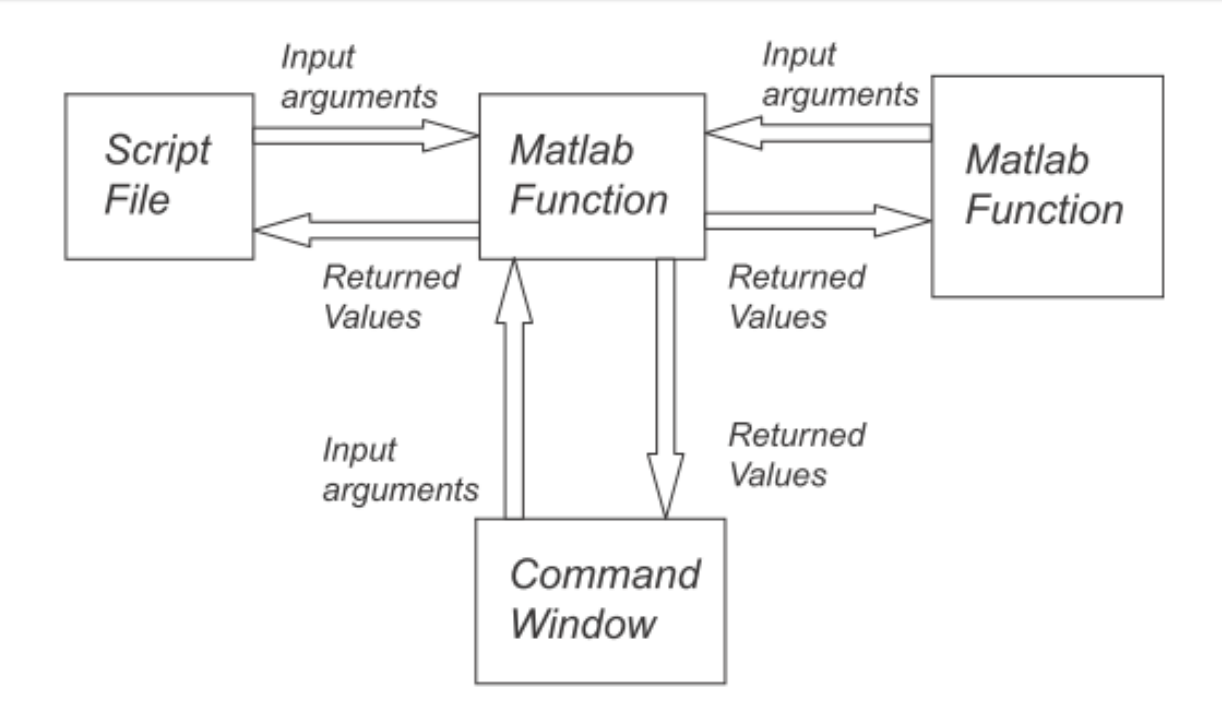

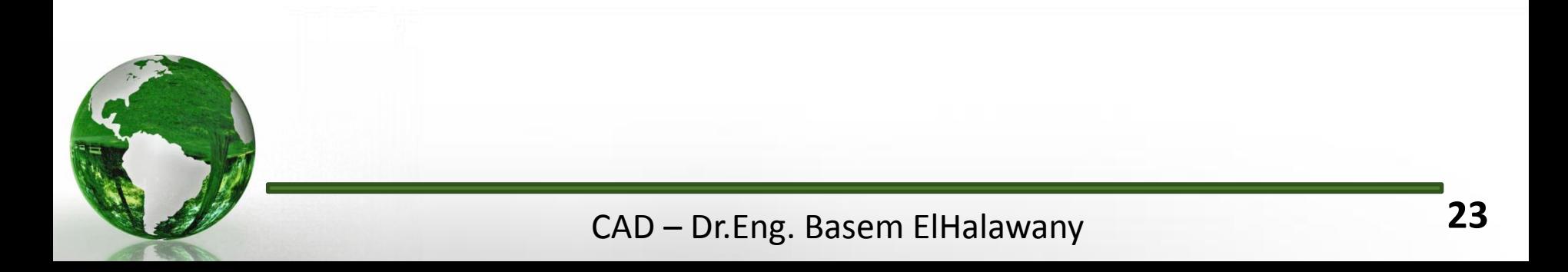

# **Lesson 5.2 Creating Functions**

- $\triangleright$  Choosing the name of a function is a similar process to that of choosing the name of a script file
- $\triangleright$  Similar restrictions must be taken into consideration.

To create the add2 function, go to:

### $Menu\rightarrow File\rightarrow New\rightarrow Function.$

The Matlab Editor pops up and write your function as :

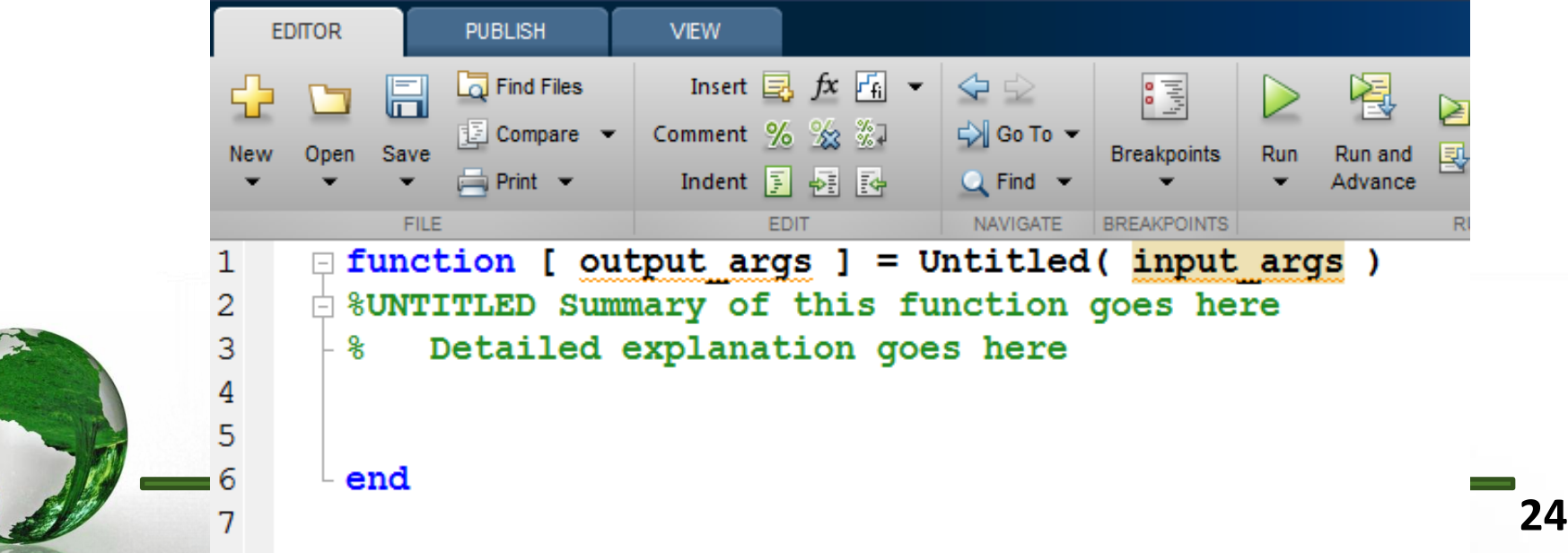

# **Lesson 5.2 Creating Functions**

Delete everything in the Editor and type the following code in the Editor

```
\mathbf{1}\Box function z = add2(x, y)\overline{2}\Box \Diamond This function adds the numbers x and y
3
        % and returns the value z which is the result of
4
       \frac{1}{2} the addition of the two numbers
5
        z = x + y;6 -\mathord{\text{--}} end
7
```
 $\triangleright$  Save the add2 function using the name add2.m.

 $\triangleright$  The name of the file MUST be exactly the same as the name of the function and must be followed by the .m extension.

 $\triangleright$  Note that the Matlab Editor uses different colored text to simplify the programming process:

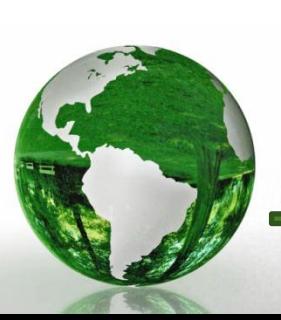

Keywords have a blue color. Comments have a green color. Code appears in a black color.

# 5.2.4 Calling a Matlab Function

**MATLAR 7 12 0 (D2011-)** 

**Start** 

5.2.4.1 Calling a Matlab Function from the Command Window

 $>$  > a = add2 (3, 5);

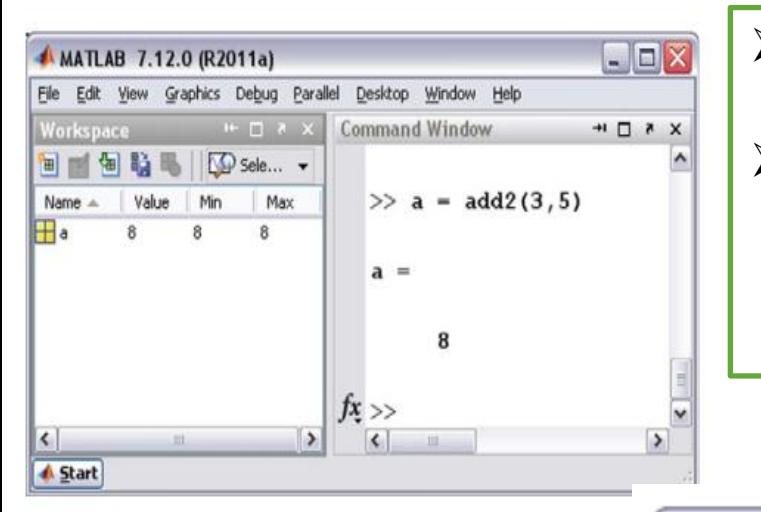

- $\triangleright$  A new variable a is created and its value is 8 in the Workspace window .
- $\triangleright$  Note that the function arguments x, y and the returned value z that is created by the add2 function do not actually appear in the Workspace window and they do not exist in Matlab memory,

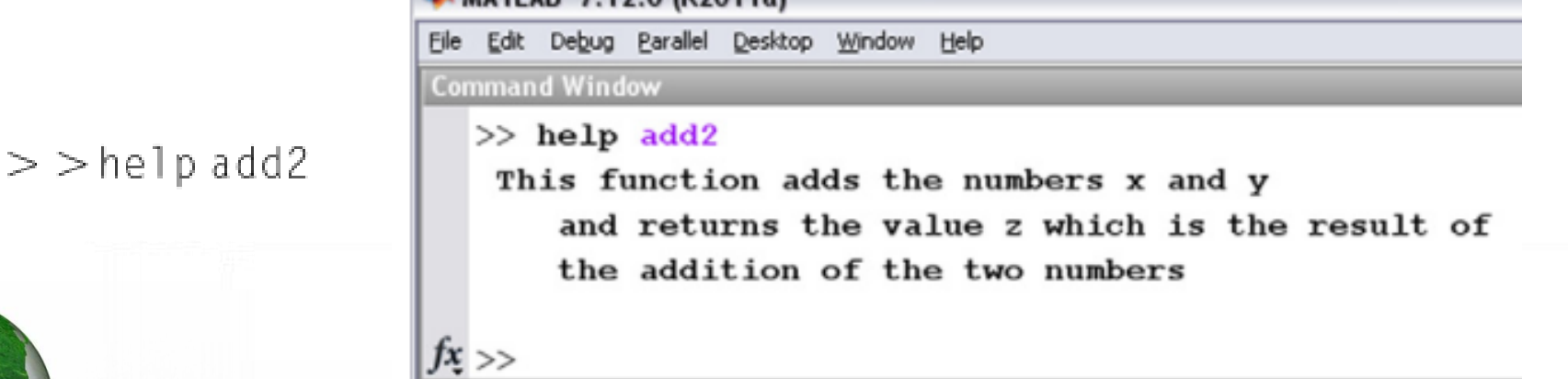

### CAD – Dr.Eng. Basem ElHalawany **26**

# 5.2.4 Calling a Matlab Function 5.2.4.2 Calling a Matlab Function from a Script File

$$
a = 1;
$$
  
\n
$$
b = 2;
$$
  
\n
$$
c = add2(a, b)
$$

#### Calling a Matlab Function from Another Function 5.2.4.3

```
function d = add3(a, b, c)e = \text{add2}(a, b);
d = add2(e, c):
end
```
To call this function, at the **Command Prompt** type

 $>$   $>$  z = add3 (1, 2, 3)

Matlab responds with

 $Z =$ 6

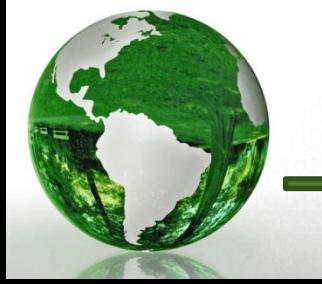

CAD - Dr. Eng. Basem ElHalawany

### 5.2.5 A Matlab Function Returning Two Values

function [addition, subtraction] =  $add\_sub(x,y)$  $addition = x + y;$ subtraction =  $x - y$ ; end

### To call this function, at the **Command Prompt** type

 $r =$ 

 $S =$ 

8

2

 $>$   $\ge$   $[r, s]$  = add\_sub (5, 3)

The result of calling this function is

CAD - Dr. Eng. Basem ElHalawany

### Lesson 5.3 Scope of Matlab Variables in a Function

- $\triangleright$  A variable that is created within a function can be only accessed or modified by this function.
- $\triangleright$  This variable is called a local variable.

### **Example 1**

Create a function that raises its input argument to the power  $r = 2$ .

```
function c = pow(a)r = 2:c = a \cdot \wedge r;
   end
> \geq f = pow(3)
```
 $\triangleright$  The variables a, r, and c are local variables to the function pow and can only be accessed by this function.

> $>$   $>$  r Matlab responds with

> > ??? Undefined function or variable 'r'.

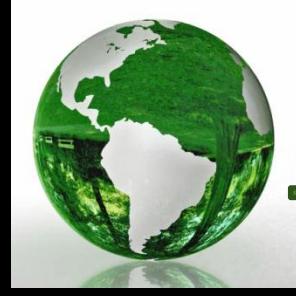

### **Example 2**

### A variable created in the **Command Window** cannot be accessed by a function.

```
function c = pow(a)c = a \cdot \wedge r:
end
```
Call this function from the **Command Window** as follows:

 $\triangleright$  r = 2:  $\gg$  f = pow(2)

Matlab responds with

???Undefined function or variable'r'.

```
Error in == pow at 2
```
 $c = a \cdot \wedge r$ :

 $\triangleright$  Even though we have created the variable r in the Command Window, the pow function cannot access this variable.

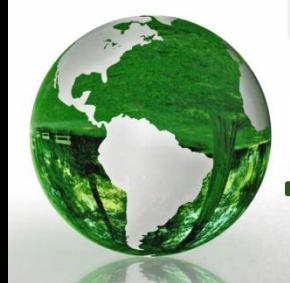

Similarly, a variable that is created in a script file cannot be accessed by a function.